# **Ako aktivovať systém Windows 10**

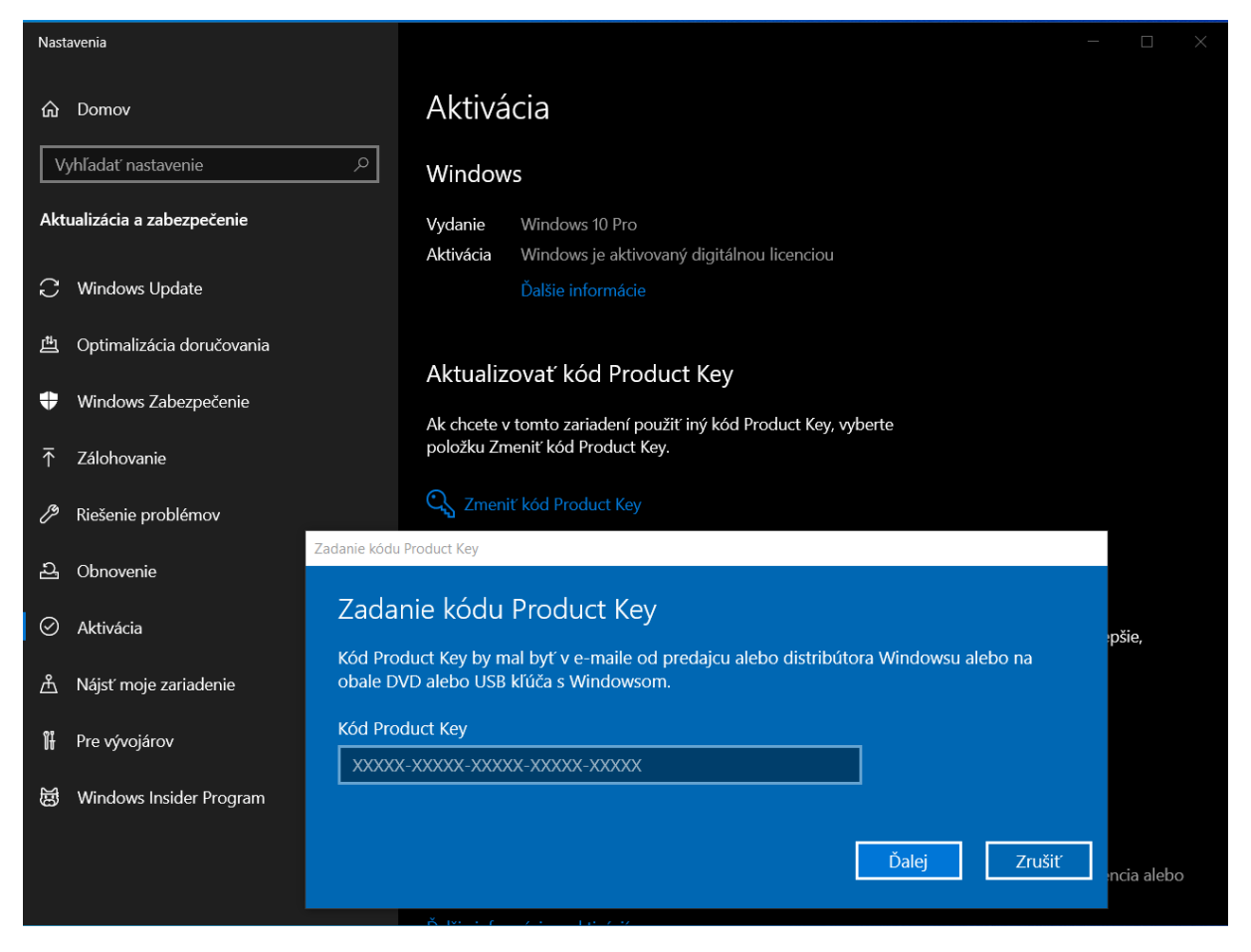

### **Kontrola stavu aktivácie**

Ak chcete skontrolovať stav aktivácie vo Windowse 10, vyberte tlačidlo Štart a potom vyberte položky Nastavenia > Aktualizácia a zabezpečenie a potom vyberte položku Aktivácia . Stav aktivácie sa zobrazuje vedľa položky Aktivácia.

### **Prvá inštalácia a aktivácia v novom zariadení alebo základnej doske**

Ak používate digitálnu licenciu prepojenú s kontom Microsoft, môžete spustiť inštaláciu a preskočiť kód Product Key výberom položky Nemám kód product key. Keď sa prihlásite s kontom Microsoft a pripojíte na internet, budete mať systém aktivovaný.

### **Aktivácia po preinštalovaní Windowsu 10**

Ak máte digitálnu licenciu vášho zariadenia, môžete v tomto zariadení preinštalovať rovnaké vydanie Windowsu 10 bez zadania kódu Product Key.

Skôr než sa Windows 10 pokúsite preinštalovať, uistite sa, že je aktivovaný. Ak to chcete zistiť, vyberte tlačidlo Štart a potom položky Nastavenia > Aktualizácia a zabezpečenie > Aktivácia. Budete si môcť overiť, že váš Windows 10 bol aktivovaný a že vaše konto Microsoft je priradené k vašej digitálnej licencii.

### **Opätovná aktivácia Windowsu 10 po zmene hardvéru**

Ak ste v zariadení vykonali významnú hardvérovú zmenu, napríklad ste vymenili základnú dosku, Windows 10 už nemusí byť aktivovaný.

Uistite sa, že svoje konto Microsoft priradíte k digitálnej licencii pri príprave na zmeny hardvéru. Vďaka priradeniu budete môcť znova aktivovať Windows pomocou Poradcu pri riešení problémov s aktiváciou v prípade, že neskôr urobíte významnú zmenu hardvéru.

Ak nemáte digitálnu licenciu, na aktiváciu sa použije kód Product Key.

## **Aktivácia použitím kódu Product Key**

Kód Product Key je 25-miestny kód, ktorý vyzerá takto: PRODUCT KEY: XXXXX-XXXXX-XXXXX-XXXXX-**XXXXX** 

Počas inštalácie sa zobrazí výzva na zadanie kódu Product Key. Prípadne ak chcete po inštalácii zadať kód Product Key, vyberte tlačidlo Štart a potom vyberte položky Nastavenia > Aktualizácia a zabezpečenie > Aktivácia > Aktualizovať kód Product Key > Zmeniť kód Product Key.

# **Ako aktivovať systém Windows 11**

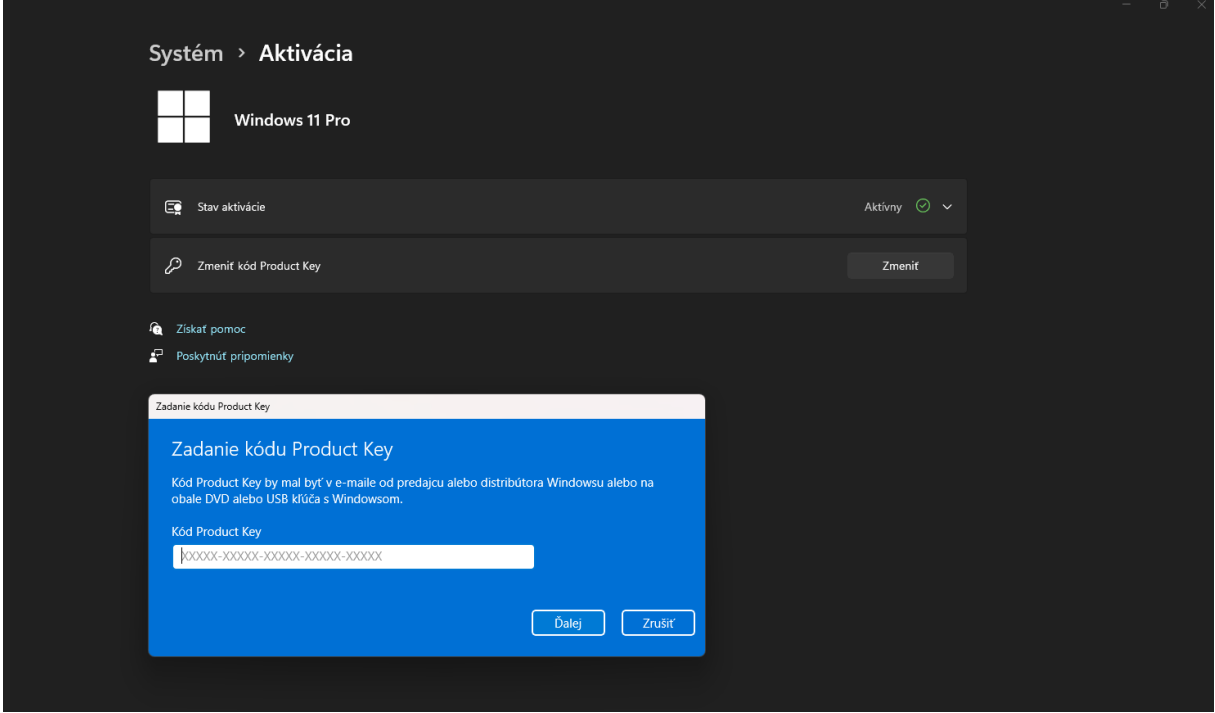

### **Ako aktivovať systém Windows 11**

Kontrola stavu aktivácie Ak chcete skontrolovať stav aktivácie vo Windowse 11, vyberte tlačidlo Štart a potom vyberte položky Nastavenia > Systém > Aktivácia. Stav aktivácie sa zobrazuje vedľa položky Aktivácia.

### **Kontrola stavu aktivácie v nastaveniach**

Prvá inštalácia a aktivácia na novom zariadení alebo na novej základnej doske Ak používate digitálnu licenciu prepojenú s kontom Microsoft, môžete začať inštaláciu a preskočiť zadávanie kódu Product Key výberom možnosti Nemám kód Product Key. Keď sa prihlásite s kontom Microsoft a pripojíte na internet, váš systém bude aktivovaný automaticky.

## **Aktivácia po preinštalácii Windowsu 11**

Ak máte digitálnu licenciu pre vaše zariadenie, môžete na tomto zariadení preinštalovať rovnaké vydanie Windowsu 11 bez potreby zadávania kódu Product Key.

Pred pokusom o preinštaláciu Windowsu 11 sa uistite, že je systém aktivovaný. To zistíte tak, že vyberiete tlačidlo Štart a potom položky Nastavenia > Systém > Aktivácia. Tu si môžete overiť, že váš Windows 11 bol aktivovaný a že vaše konto Microsoft je priradené k vašej digitálnej licencii.

# **Opätovná aktivácia Windowsu 11 po zmene hardvéru**

Ak ste v zariadení vykonali významnú hardvérovú zmenu, napríklad ste vymenili základnú dosku, Windows 11 už nemusí byť aktivovaný.

Pred vykonaním významnej zmeny hardvéru sa uistite, že vaše konto Microsoft je priradené k digitálnej licencii. Toto priradenie vám umožní znova aktivovať Windows pomocou Poradcu pri riešení problémov s aktiváciou, ak neskôr vykonáte významnú zmenu hardvéru.

Ak nemáte digitálnu licenciu, na aktiváciu sa použije kód Product Key.

# **Aktivácia použitím kódu Product Key Kód**

Product Key je 25-miestny kód, ktorý vyzerá takto: PRODUCT KEY: XXXXX-XXXXX-XXXXX-XXXXX-XXXXX

Počas inštalácie sa zobrazí výzva na zadanie kódu Product Key. Ak chcete kód Product Key zadať po inštalácii, vyberte tlačidlo Štart a potom vyberte položky Nastavenia > Systém > Aktivácia > Zmeniť kód Product Key.